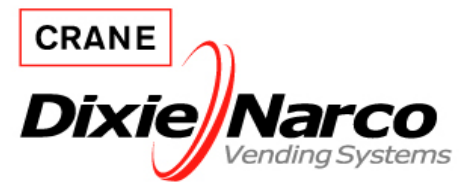

## **Technical Bulletin**

**Bulletin Number:** 520 **Revision Number:** 1988 **Release Date:**  $\frac{6}{19/08}$  **Revision Date:** 

**Subject**: SIID Conversion to Single Board Controller (SBC)

**Models Affected**: All 2 button programming SIID Venders with VRV Coin Inserts serialized 0001- 6332BU and higher.

**Reason**: To provide instructions for installing a SBC Control Board in venders with SIID Control Boards.

**Order:** 654,000,20x.x4 SIID to SBC Conversion Kit with out Display Board 654,000,40x.x4 SIID to SBC Conversion Kit with 14 Segment Display Board

## **Kit contents:**

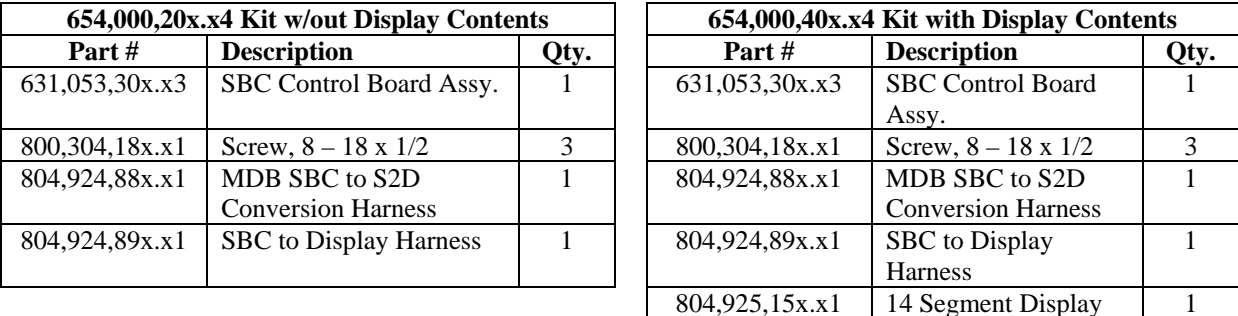

**Other Parts Needed:** MDB Coin Mech and Bill Validator (SBC controller only supports MDB peripherals), plastic wire ties, and SBC programming label (803,886,14x.x1).

**Tools needed:** #2 Phillips Screwdriver, Side Cutters

**Note**: SBC programming has a few differences from the SIID programming. To install a new E Model SBC programming label, order 803,886,14x.x1.

**Introductions:** Read entire instructions before beginning installation. If you have any questions, contact your Dixie-Narco Representative or the Dixie-Narco Technical Service Department in Williston, SC at 803-266-5001.

## **Installation:**

- 1. Remove power to the machine by disconnecting the power supply cord from the wall or open the main door and disconnect Stack Plug located at the left side of the refrigeration compartment.
- 2. Remove and discard the Coin Mech Harness. If vender is equipped with a Micro-Mech Coin Mech and/or Bill Validator, remove Coin Mech and Bill Validator.

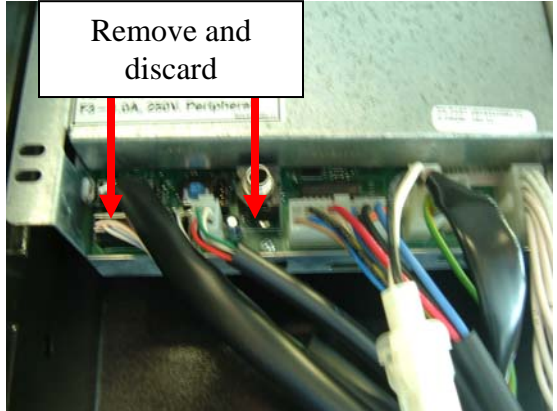

- 3. Remove and discard the Display Harness. If the vender is equipped with a 7 Segment Display, remove the 7 Segment Display and install a 14 Segment Display (804,925,15x.x1).
- 4. Unplug all remaining harnesses from the SIID Control Board.
- 5. Remove the failed SIID Control Board.
- 6. Install the SBC Controller and connect all harnesses. Ensure Green Ground Wire is attached securely.
- 7. Connect the new MDB Harness to P7 connector on the SBC Control Board and route to the MDB Coin Mech & Bill Validator.

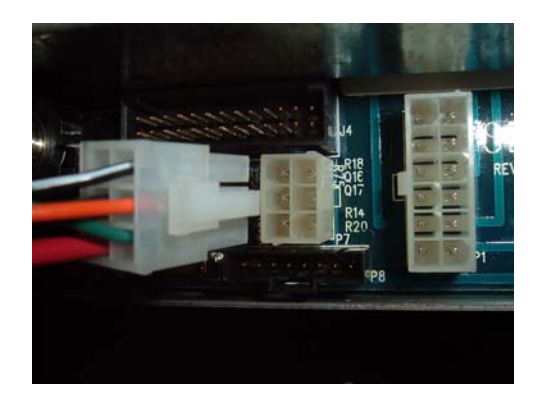

8. Connect the new Display Harness to the SBC Control Board and Display

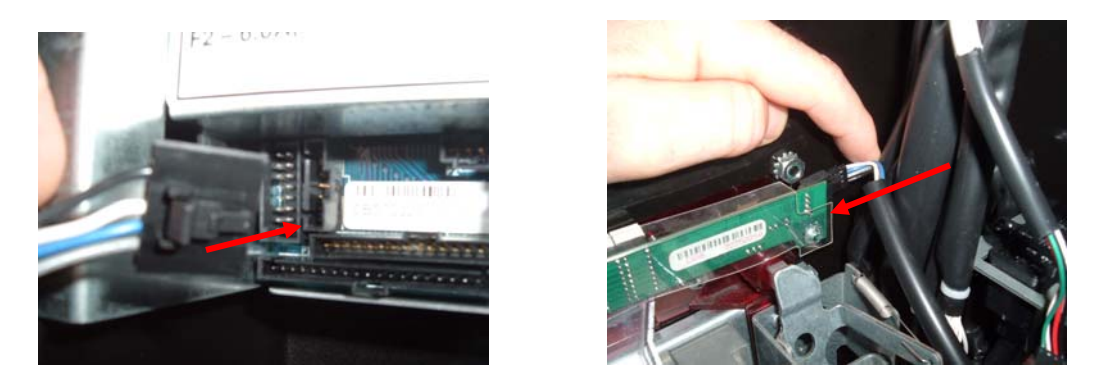

- 9. Install MDB Coin Mech and Bill Validator if needed and connect new MDB Harness to them.
- 10. Dress harnesses and wire tie in position so they do not interfere with any moving parts.
- 11. Connect Stack Plug.
- 12. Verify the model number of the vender on the Serial Plate on the left side of the Main Door.
- 13. The Display will scroll "**MODL**" for setting the model number. Press #1 Selection Button.

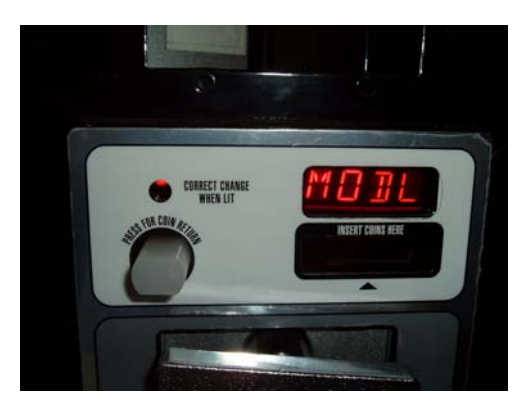

- 14. The Display will read the first available model number.
- 15. Press and hold Selection Buttons numbered 1 and 2 simultaneously and the Display will scroll through the available model numbers. When the model of the vender is shown on the Display, press Selection Button #1 to save the model.
- 16. Close door and test vender for proper operation.